## $SIMPLEX^+$  KPATKOE PYKOBOLICTBO

Индикатор чувствительности Шкала идентификации цели (Target ID) SIMPLE) **10 30 50 70 90** Исключения ID Идентификатор цели ID (Группы из 5-ти ID) Режимы поиска \*Навигация влево в режиме (Все металлы / Поле / Парк / Пляж) выделения меток и выбора режима \* Изменение значения любого **54** параметра. Индикатор глубины Индикатор батареи ▲LAXVV分泌系 \* Навигация вправо в режиме Nokta MAKRO дискриминации и выбора режима Pinpoint / Кнопка подтверждения: \* Изменение значения любого параметра. \* Pinpoint: нажмите и удерживайте. \* Подтверждение: 1) Функция баланса грунта: Увеличение чувствительности нажмите и удерживайте для автоматического баланса гринта в режиме баланса грунта ( $\angle$ ). Кнопка настроек: 2) Отклонить / Принять цели: при каждом нажатии будет выбрана нажмите один раз, чтобы отклонить следующая настройка на панели, и или принять цели в режиме фильтра ее значение будет отображаться на дискриминации  $(\mathbf{x}/\mathbf{v})$ . экране.

 $\circ$ 

- Вкл / Выкл: нажмите и удерживайте около 3 секунд.
	- \* Уменьшение чувствительности: нажимать по одному разу.

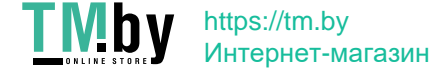

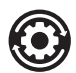

Установки:

Громкость (4 уровня, используйте кнопки + и -).

Баланс грунта: качайте катушку вверх и вниз, одновременно нажимая кнопку Pinpoint / Подтверждения, чтобы автоматически сбалансировать грунт.

 $\blacksquare$ Громкость железа: регулирует или отключает громкость низко тонального звука железа (3 уровня, изменяйте с помощью + и -).

Фильтр дискриминации: исключение нежелательных металлов при обнаружении, таких как металлический мусор. Каждый блок  $\times$ / $\checkmark$ представляет группу из 5 идентификаторов. Любая комбинация этих блоков может быть отклонена или принята.

## Автоматическая:

1) Помашите поисковой катушкой над металлом, который вы хотите исключить из поиска. Поле, представляющее группу идентификаторов для этого металла, будет выделено черным цветом.

2) Нажмите кнопку подтверждения.

Ричная:

1. Нажмите кнопку настроек, затем выберите фильтр дискриминации на панели настроек. X и галочка появятся на экране вместе с маленькой стрелкой курсора под панелью ID в верхней части экрана.

2. Перемещайте курсор стрелками плюс (+) и минус (-) и пиксель, содержащий идентификатор, который вы хотите удалить.

3. Нажмите кнопку подтверждения. Пиксель будет выделен черным цветом.

Сдвиг частоты: (5 значений, используйте кнопки + и -).

Беспроводное соединение: 0=Выкл / Каналы 1-5 (используйте кнопки + и -)

Вибро режим: Вкл /Выкл (используйте кнопки + и -).

-Н- Яркость: регулировка подсветки ЖК-дисплея и клавиатуры. 0 = Выкл. / 1-4 / А = Авто (загорается только на короткое время, когда цель<br>- Обнаршжена или во время навигании по може в состоятель и состоих обнаружена или во время навигации по меню, а затем выключается).

**• ≤ Диодный фонарик: Вкл / Выкл (используйте кнопки + и -).** 

Просто включите ваш детектор, сделайте баланс грунта, если нужно, и начните поиск. Желаем вам отличных находок с SIMPLEX +! Для более подробной информации, пожалуйста, прочитайте руководство пользователя.

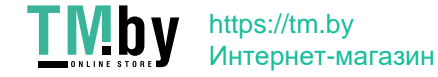